*Mª Mercè Prades Ferras Enginyeria Técnica Informática de Sistemes Barcelona, 14 de juny del 2014* 

*Consultora: Ana Cristina Domingo Troncho* 

#### Índex  $\overline{\mathbf{1}}$

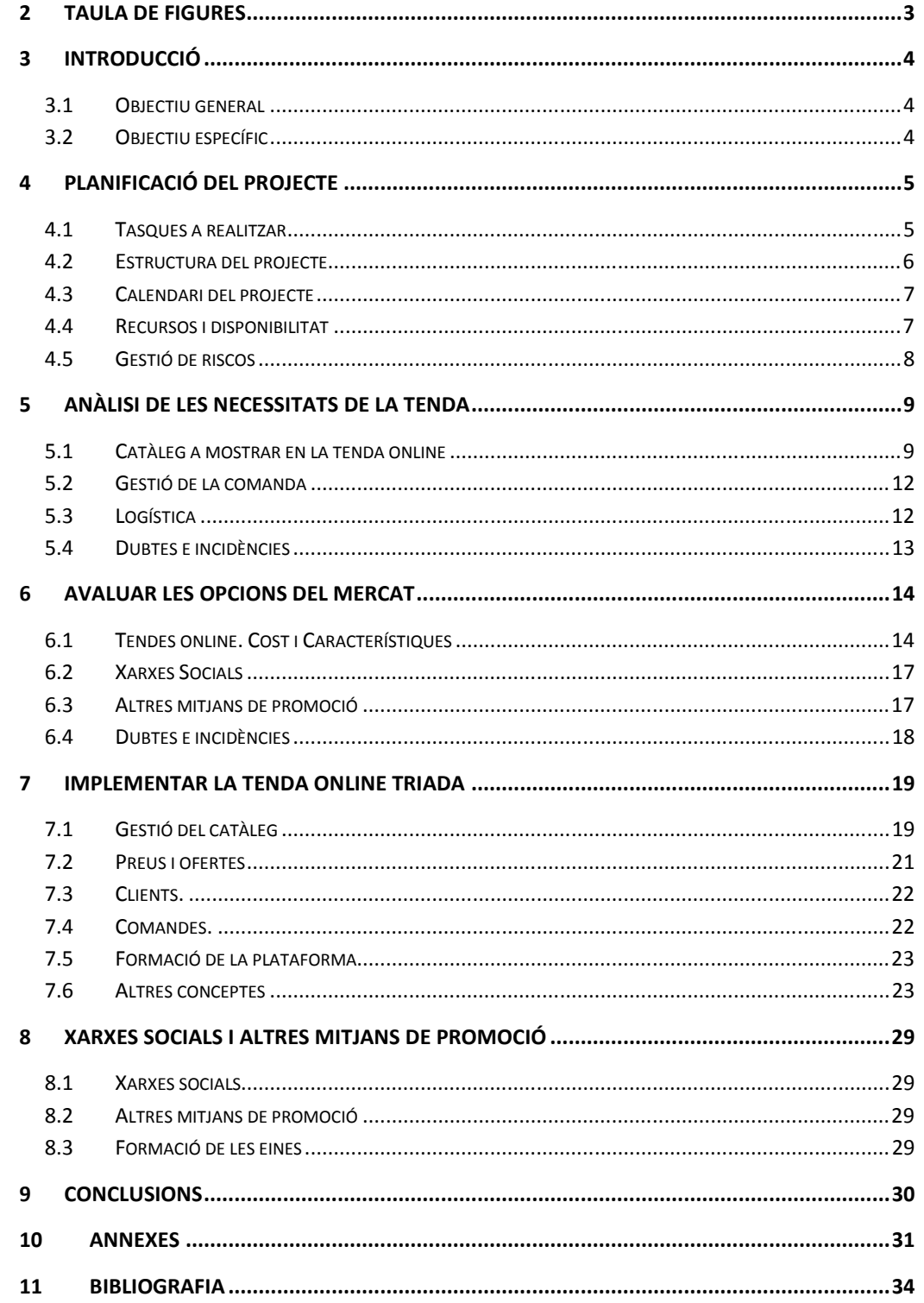

# **2 Taula de figures**

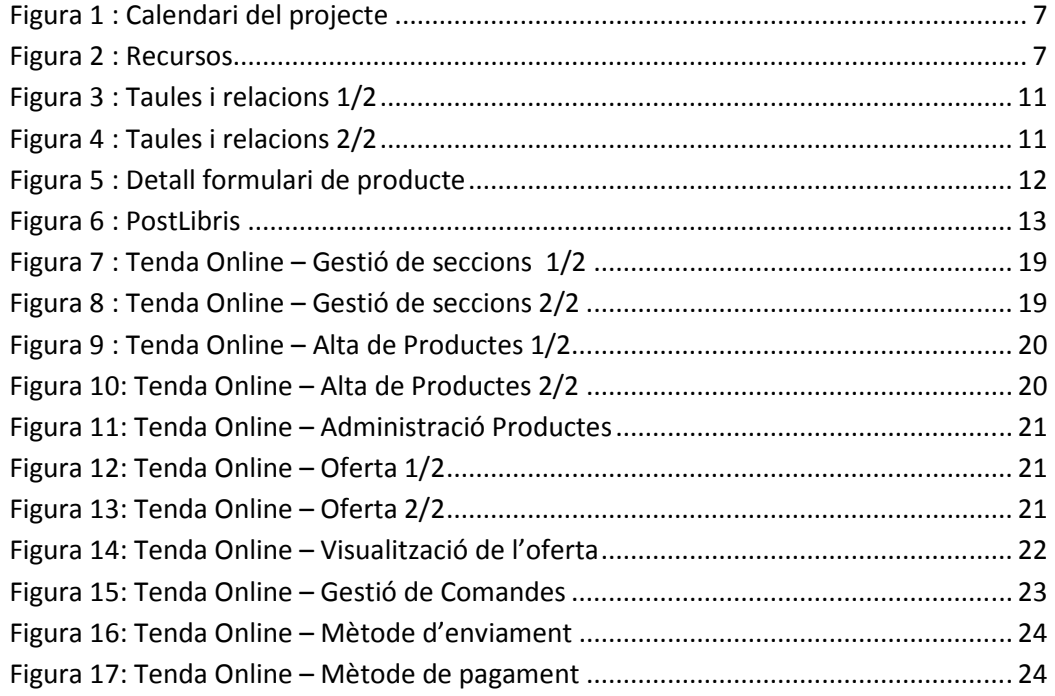

# **3 Introducció**

Aquest document presenta una recerca de eines de eCommerce existents del mercat, gratuïtes o de baix cost I la adaptació d'una de elles a un petit comerç en concret a una llibreria de barri.

# **3.1 Objectiu general**

La gestió de projectes té com a objectiu formar un professional capaç de manejar tres dimensions: qualitat, temps i cost, inherents de qualsevol projecte. Ha de poder dirigir, comunicar i corregir els desequilibris entre aquestes dimensions.

La majoria d'implantacions de programari no són noves aplicacions sinó la integració de productes ja existents en el mercat, els quals s'adapten segons les necessitats de l'empresa. Per avaluar aquestes necessitats és fonamental involucrar personal de diferents departaments o àmbits. Cal un compromís dels usuaris i de la direcció, així com el suport d'aquesta.

Així doncs, podríem resumir l'objectiu general de la gestió de projectes com entendre les necessitats de l'empresa, construir un objectiu clar amb ella, fer una planificació de la integració del projecte amb la col·laboració del personal de l'empresa, i un suport dedicat per les dues bandes (tècnic i usuari) en cas de dubtes o incidències.

# **3.2 Objectiu específic**

Com a objectiu específic treballaré el procés de recerca i adaptació d'eines eCommerce baix cost del mercat a un petit comerç.

En concret una llibreria de barri vol implementar una tenda online amb el mínim cost possible, alhora vol donar-se a conèixer via xarxes socials.

# **4 Planificació del projecte**

Es defereixen unes tasques a realitzar del projecte, de les que planifiquem l'estructura i el calendari amb els recursos disponibles. Utilitzem l'eina Gantt per aquesta finalitat.

# **4.1 Tasques a realitzar**

Recopilar la informació necessària, cercar les tendes gratuïtes o de baix cost del mercat, definir perfils en xarxes socials, sempre mantenint el contacte amb el client per garantir que el producte final sigui del seu agrat.

#### **4.1.1 Entrevista amb la empresa.**

Es imprescindible una primera entrevista amb la empresa amb l'objectiu d'analitzar les necessitats de la tenda: Seleccionar l'usuari de contacte en cada àmbit (plataforma de la tenda, xarxes socials i altres tipus de promocionar la tenda).

Definir els diners i temps disponibles per gestionar el projecte.

Com es consultarà la comanda (online, email...), formes de pagament disponibles i forma de enviament al client. Definir zona geogràfica del client, gestió logística (correus, altra missatgeria, recollir en tenda)

## **4.1.2 Avaluar les opcions del mercat**

Recerca de les opcions que actualment ofereix el mercat de tendes online, el seu cost i serveis que disposen.

Avaluar en quines Xarxes socials interessa el client a donar-se d'alta i altres mitjans de promoció.

## **4.1.3 Implementació de la tenda.**

S'ha de crear una interacció amb l'usuari per afegir el contingut que necessita la tenda, analitzar formes de pagament, entrega, etc.

Formació de la plataforma. Creació d'un manual d'ús.

## **4.1.4 Xarxes socials**

S'ha de crear una interacció amb l'usuari per afegir el contingut adient a xarxes socials i perfils.

## **4.1.5 Gestió de incidències i dubtes**

Durant tot el projecte i durant un temps després de la implementació es pacte amb el client un període de dubtes i possibles incidències de l'eina.

# **4.2 Estructura del projecte**

Definim la següent estructura del projecte

- 1. Anàlisi de les necessitats de la tenda
	- 1.1 Catàleg a mostrar en la tenda online.
	- 1.2 Disponibilitat de temps per gestionar la tenda.
	- 1.3 Gestió de la comanda.
	- 1.4 Logística.
	- 1.5 Dubtes e incidències.
- 2. Avaluar les opcions del mercat
	- 2.1 Tendes online. Cost i Característiques
	- 2.2 Xarxes Socials
	- 2.3 Altres mitjans de promoció
	- 2.4 Dubtes e incidències.
- 3. Implementar la tenda online triada.
	- 3.1 Gestió del catàleg.
	- 3.2 Preus i ofertes.
	- 3.3 Clients.
	- 3.4 Comandes.
	- 3.5 Formació de la plataforma.
	- 3.6 Dubtes e incidències
- 4. Xarxes Socials i altres mitjans de promoció
	- 4.1 Creació en Xarxes socials: Linkedin, Facebook, twitter..
	- 4.2 Altres mitjans de promoció.
	- 4.3 Formació de les eines.
	- 4.4 Dubtes e incidències
- 5. Gestió de incidències, post implementació.

Avaluació de les incidències trobades durant i post implementació.

# **4.3 Calendari del projecte**

Amb el programa Ganttproject he definit el calendari de fites del projecte

- PAC1 Pla de treball : 3/03/2014 al 18/03/2014
- PAC2 Anàlisi I avaluació: 19/03/2014 al 19/04/2014
- PAC3 Implementació: 21/04/2014 al 20/05/2014
- Memòries TFC: 21/05/2014 al 10/06/2014
- Presentació virtual : 10/06/2014 al 18/06/2014

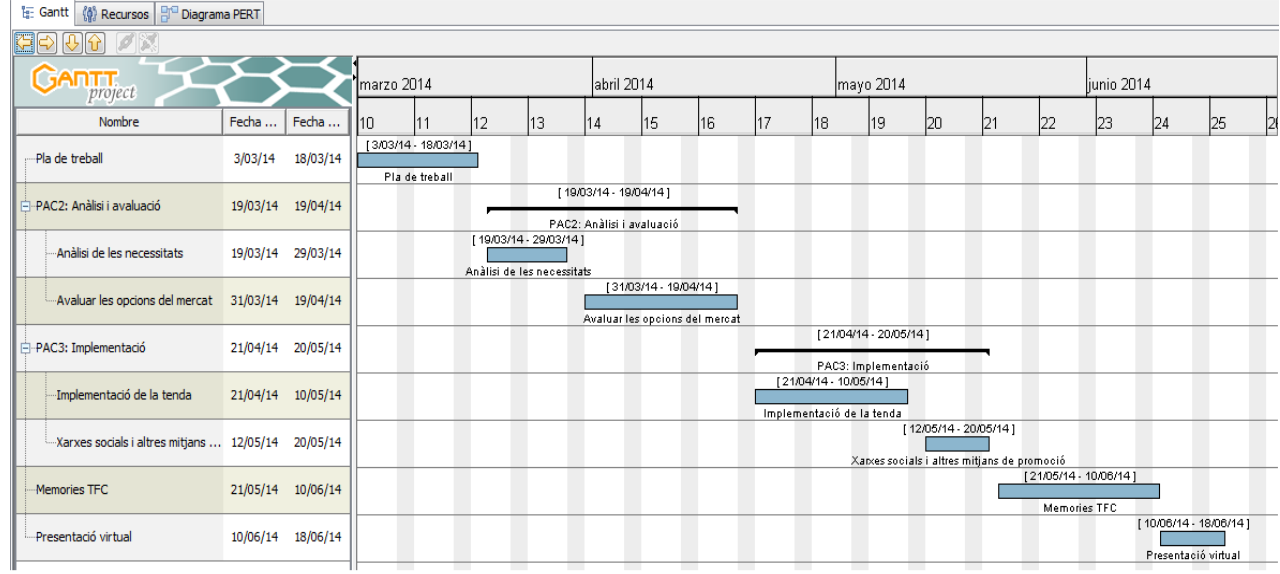

**Figura 1 : Calendari del projecte** 

# **4.4 Recursos i disponibilitat**

Per l'elaboració d'aquest projecte hauria d'haver mínim dos persones. Una persona representant el client i l'altre per la recerca i adaptació dels programes eCommerce.

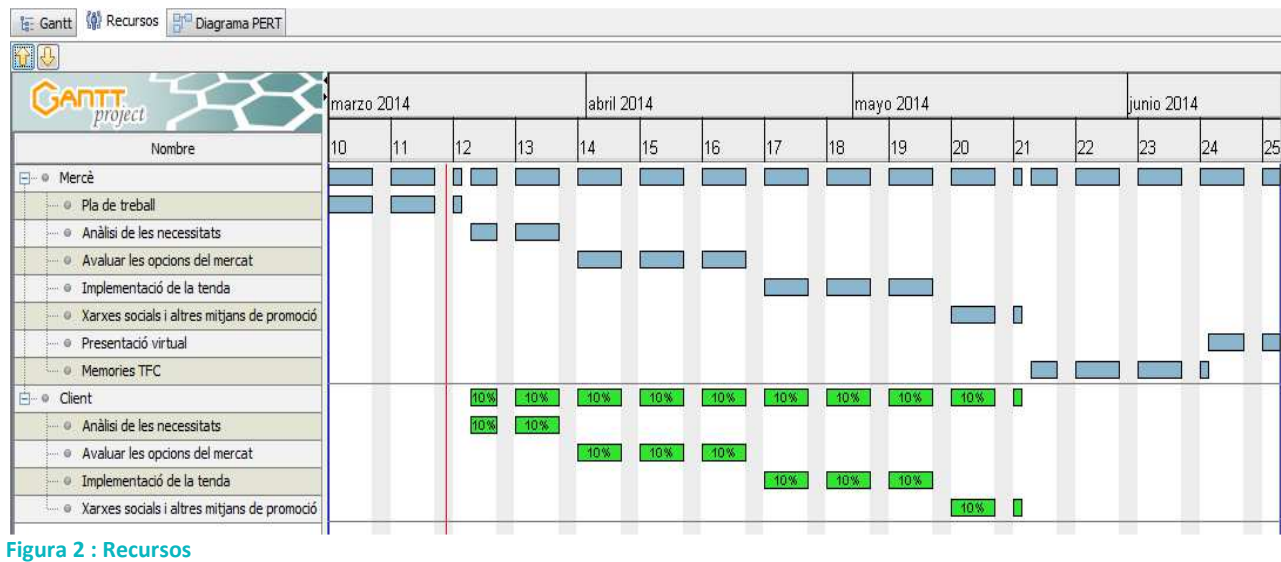

Amb el programa Ganttproject he fet la següent estimació:

Jo com a recurs que s'encarregarà de la recerca i adaptació d'aquests programes al petit comerç tinc una disponibilitat principalment de divendres tarda i caps de setmana.

Per tant calculo que em puc dedicar una mitja de 8-12 hores per setmana, depenent de les necessitats.

# **4.5 Gestió de riscos**

Per prevenir possibles incidències amb el projecte, es farà una còpia diària.

El projecte ha de ser aprovat per el client, es possible que la solució que més s'adeqüi al que necessiti generi uns costos superiors als previstos.

# **5 Anàlisi de les necessitats de la tenda**

Entrevista amb la empresa per analitzar les necessitats de la tenda: Seleccionar l'usuari de contacte en cada àmbit (plataforma de la tenda, xarxes socials i altres tipus de promocionar la tenda).

Definir els diners i temps disponibles per gestionar el projecte.

Com es consultarà la comanda (online, email...), formes de pagament disponibles i forma de enviament al client.

Definir zona geogràfica del client, gestió logística (correus, altra missatgeria, recollir en tenda)

# **5.1 Catàleg a mostrar en la tenda online**

El client disposa d'una BBDD que entre altres funcions controla la disponibilitat dels llibres, característiques i preu.

#### **5.1.1 Taules**

Llibres es la taula principal.

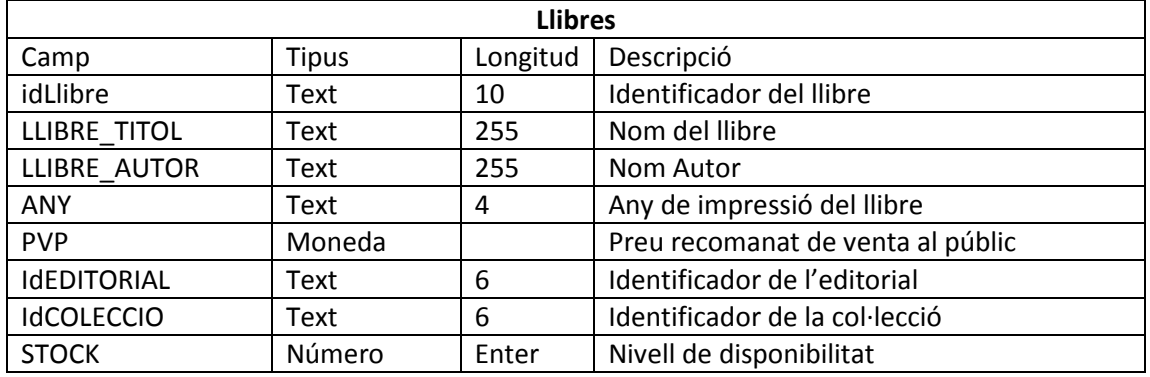

Tot llibre es composa d'una sèrie d'atributs (novel·la negra, rosa, comèdia, drama, poesia... etc) tenim una taula atributs i una altra que relaciona cada llibre amb aquestes característiques.

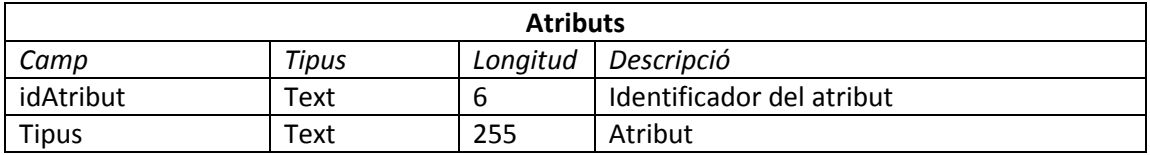

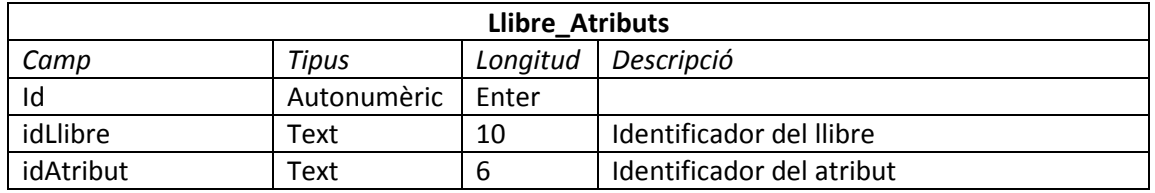

Es relaciona el idioma del llibre d'una manera semblant:

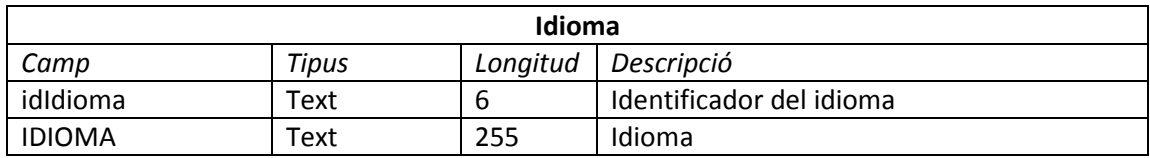

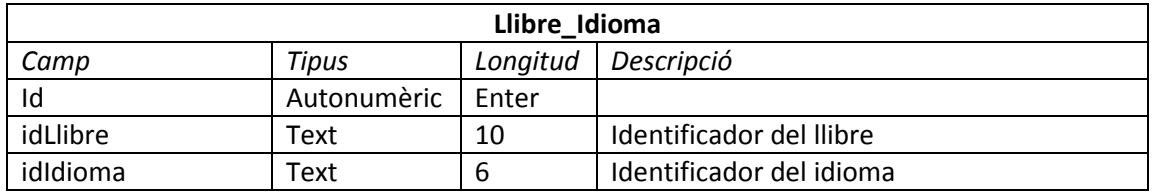

Unes altres característiques del llibre son les taules Editorial i Col·leccions.

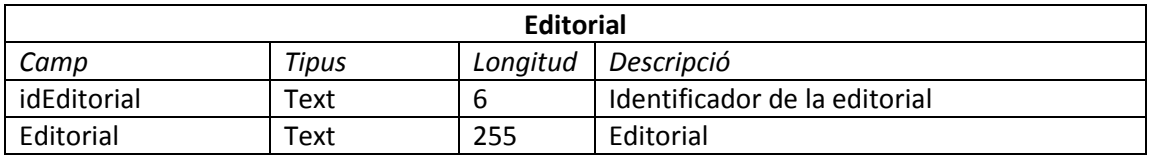

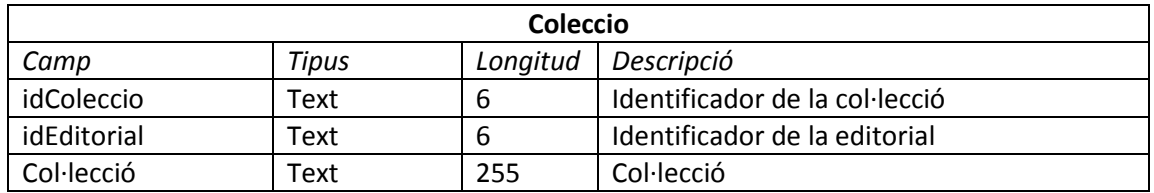

Per últim tenim una taula on es porta un històric de les entrades i sortides de l'estoc

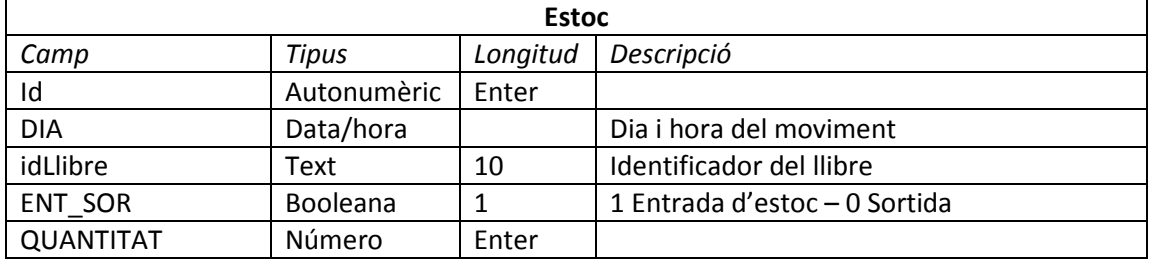

## **5.1.2 Relacions**

Les relacions entre les taules son les següents.

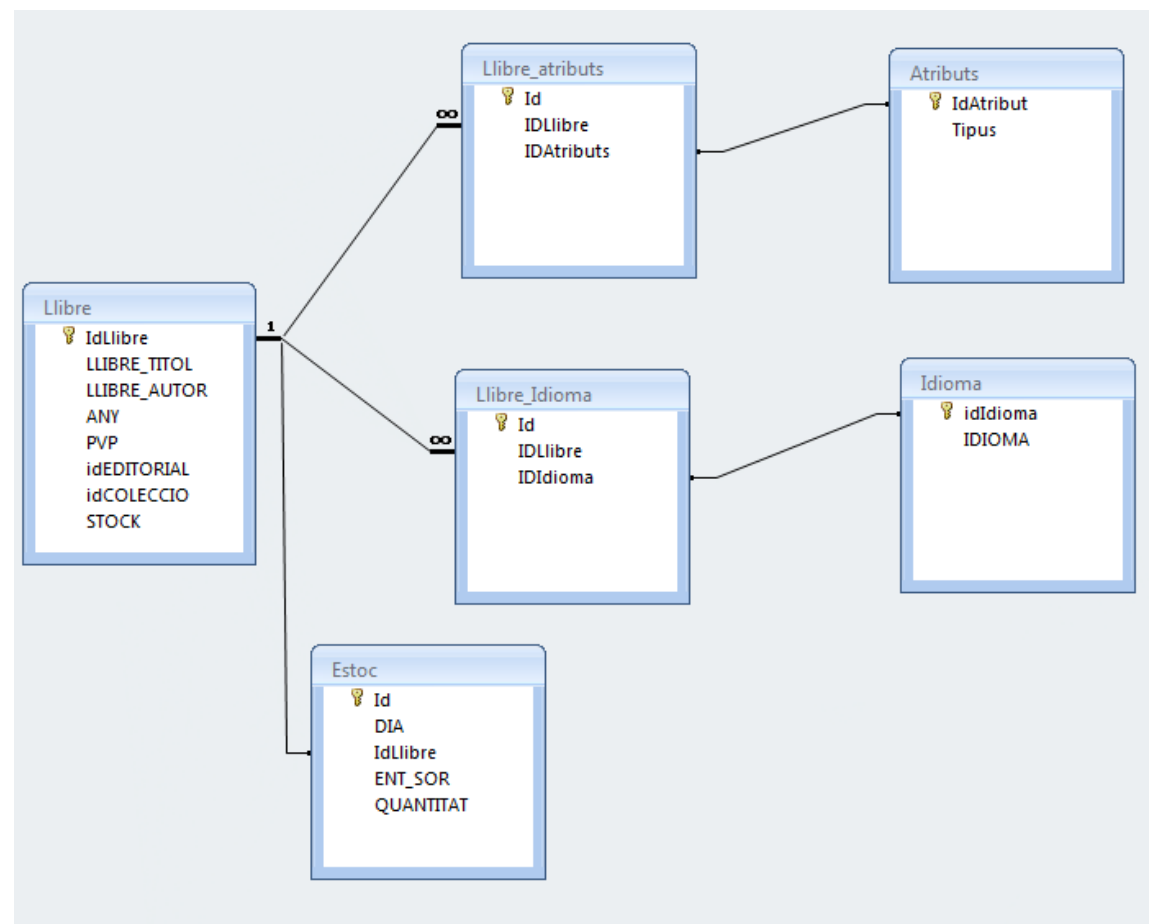

**Figura 3 : Taules i relacions 1/2** 

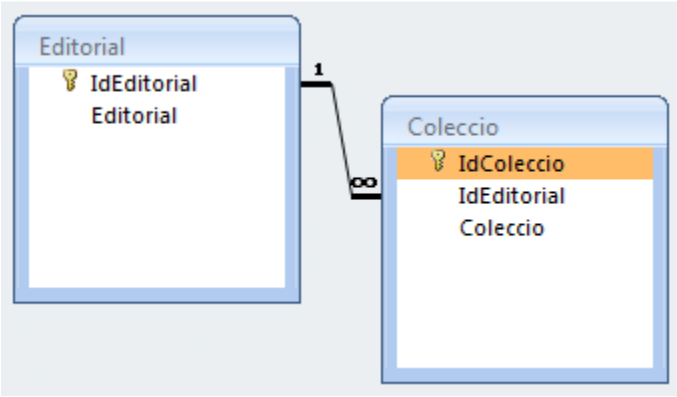

**Figura 4 : Taules i relacions 2/2** 

#### **5.1.3 Formularis**

Per entrar i actualitzar els llibres el client disposa d'un formulari per entrar aquesta informació:

Característiques generals:

IdLlibre, Títol, PVP, Autor, Editorial, Col·lecció

Atributs: Aventures, adult, infantil....

Idioma: Normalment nomé hi ha un però en llibres educatius (ex Diccionaris) n'hi ha més d'un

Moviments: compra/venta del llibre.

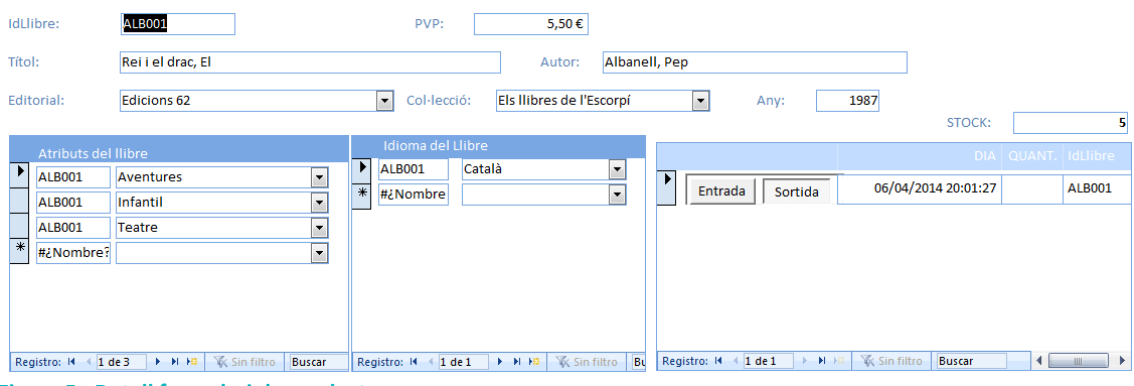

**Figura 5 : Detall formulari de producte** 

## **5.2 Gestió de la comanda**

Es tracta d'una petita empresa, i la persona que gestiona el moviment de llibres te exclusivament nocions d'usuari, l'opció més fàcil i de baix cost es que la comanda via web arribi per correu electrònic.

## **5.3 Logística**

La llibreria oferirà als seus clients dos opcions:

1. Recollir la mercaderia a la llibreria, en tal cas no hi ha cap mena de recàrrec

2. Enviar-ho per missatgeria. La llibreria està utilitzant puntualment el servei de Correus.

La llibreria posseeix la targeta Postlibris que obté major bonificacions en el enviament de llibres per Correus.

http://www.correos.es/ss/Satellite?blobcol=urldata&blobheadername1=Content-Disposition&blobheadervalue1=filename%3DTarifas-Correos-2014-Peninsula-y-Baleares.pdf&blobkey=id&blobtable=MungoBlobs&blobwhere=1365520239682&ssbinary=tru e

El client pot seleccionar entre el servei Postlibris, més econòmic 2 a 6 dies i ha de recollir el paquet en la seva oficina de correus, servei Chrono expres 24 hores si es tracte d'un servei urgent.

Gestió de projectes **Pàgina 12/34** 

La Mejor Opción para Enviar tus Libros Theira de Elbros 2011 Tanta Postibels Peso del envio - Hasta 100 grs  $0.44E$  $0.33 \in$ - Más de 100 hasta 200 ars. 0,51€ 0,38€  $0.47E$ - Más de 200 hasta 300 grs.  $0.63 \in$ - Más de 300 hasta 400 grs.  $0.67E$  $0.51 \in$ - Más de 400 hasta 500 grs. 0,79€  $0.59 f$ - Más de 500 hasta 750 grs. 1,23€  $0,92 \in$ - Más de 750 hasta 1.000 grs. 1,53€  $1,166$ - Más de 1.000 hasta 1.500 grs. 1,65€ 1,24€ - Más de 1.500 hasta 2.000 grs.  $2,83€$ 2,12€ Peso del envio Tarifa de Paquete Postal 2011 - Hasta 1 kg.  $2.83 \in$ - Más de 1 kg. hasta 2 kgs. 4,37€

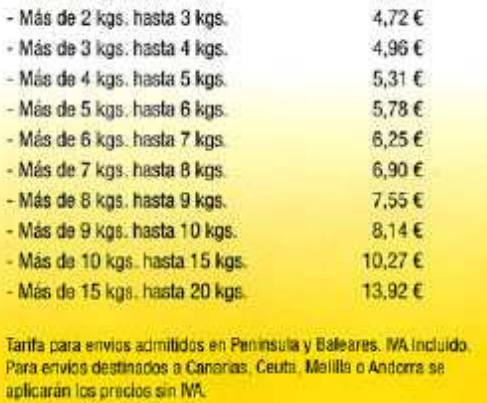

**TARJETA POSTLIBRIS** La tarjeta Postibris es personal e intransferible (solo la puede utilizar el titular o remitente del envio y en caso de empresas,

la persona de la empresa encargada de hacer y llevar los envíos a Correos) La tarjeta Postlibris permite enviar exclusivamente libros con destinos dentro del territorio nacional. Deben ir en un envoltorio o sobre que permita examinar el contenido. Cuando se trate de envios cerrados llevarán la indicación: "Para inspección

postal abrir agul" en una de las solapas. En el ángulo superior derecho, en el anverso del envio, debe indicar la palabra "libros" y el remite debe coincidir con el títular de la tarieta.

Los libros tienen un plazo de distribución de entre 2 y 6 dias. Se entregan a domicilio hasta 500 grs. Para aquellos que superen este peso se deja un aviso de llegada en el buzón del destinatario para que pase a recoger el envio por la oficina de Correos más cercana a su domicilio.

En el caso de que quieran hacerse envics de libros con entrega bajo firma (certificados) o con reembolso, la tarjeta Postilbris proporciona la posibilidad de utilizar la tarifa de **Paquete Postal** 

Con la tarjeta Postlibris no se podrán enviar publicaciones periodicas, es decir, envios que contengan: periódicos, revistas, o cualquier tipo de publicación de contenido informativo o publicitario que se edite periódicamente.

Postal Exprés para tus envios más urgentes. Paquete Azul con entrega a domicilio. Prepagados y Embalajes para tu comodidad.

Servicio de Atención al Cliente: 902-197-197.

#### **Figura 6 : PostLibris**

WWW.COFFROS.PS

Font: http://img691.imageshack.us/img691/4811/postlibris.jpg

## **5.4 Dubtes e incidències**

El client només ens ha facilitat dades parcials de la seva base de dades.

# **6 Avaluar les opcions del mercat**

Recerca de les tendes online gratuïtes i de la definició de les xarxes socials.

## **6.1 Tendes online. Cost i Característiques**

S'han creat 3 tendes gratuïtes d'exemple per el client. En tots tres casos per millorar la gestió s'ha de contractar un servei no gratuït.

#### **6.1.1 Primera tenda provada: Jimbo**

Exemple: http://llibresxbarri.jimdo.com/

#### *6.1.1.1 Àmbit funcional*

Idioma de la tenda: Castellà

Jimbo te una tenda fàcil de configurar, colors, imatges, gran varietat de plantilles, però hi ha poques opcions per una tenda i menys en la opció gratuïta.

No permet crear seccions pels productes ni realitzar una recerca. Només permet 5 productes en la versió gratuïta. No es funcional per una tenda online, només per aparador.

Gestió de la comanda (comanda pagada, enviada...)

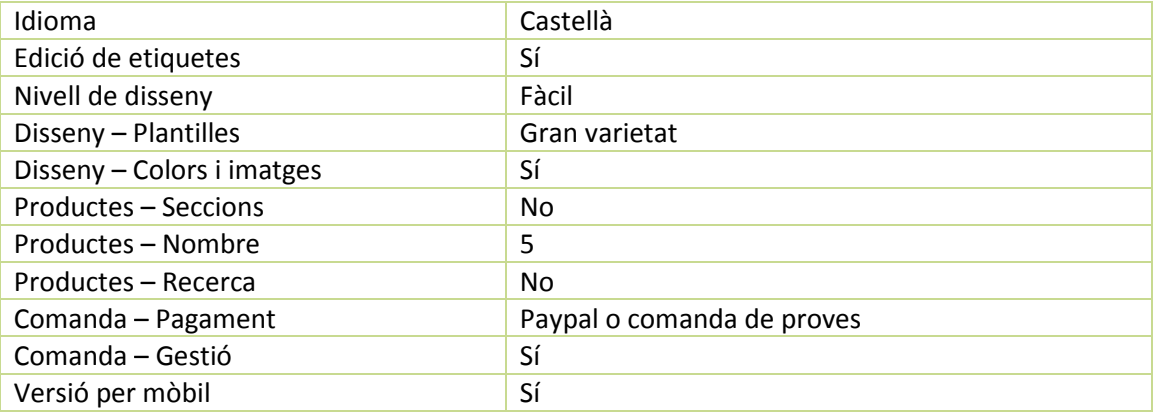

#### *6.1.1.2 Àmbit tècnic*

Permet exportacions de comandes en csv (texte separat per comes).

Capacitat d'emmagatzematge està limitat a 500MB, permet inserció d'aplicacions externes com les xarxes socials, blog o widgets.

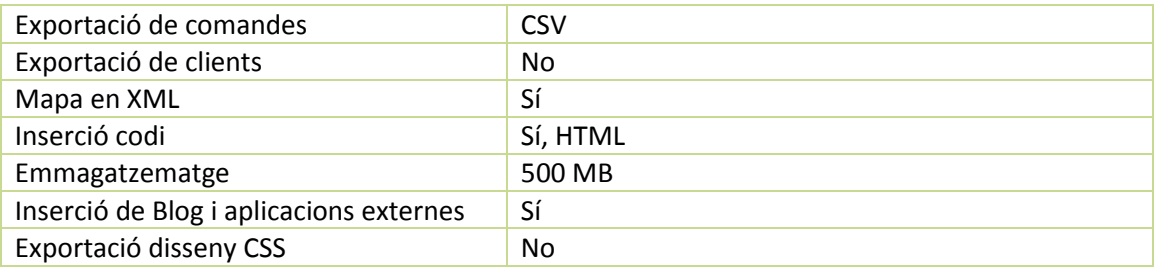

#### *6.1.1.3 Mode avançat*

En el modalitat de pagament hi ha la possibilitat de afegir més productes i altres formes de pagament, com la de pagar al rebre la comanda (recollir en tenda).

Veure comparatives de preus (annex 1)

#### **6.1.2 Segona tenda: webnode**

Exemple: http://llibresxbarri.webnode.cat/

#### *6.1.2.1 Àmbit funcional*

Idioma de la tenda: Català

Menys plantilles que Jimbo, però permet posar categories i seccions, màxim 10 productes en la versió gratuïta.

Hi ha recerca de productes i de paraules clau.

Forma de pagament: Pagament contra reemborsament (més opcions en mode pagament)

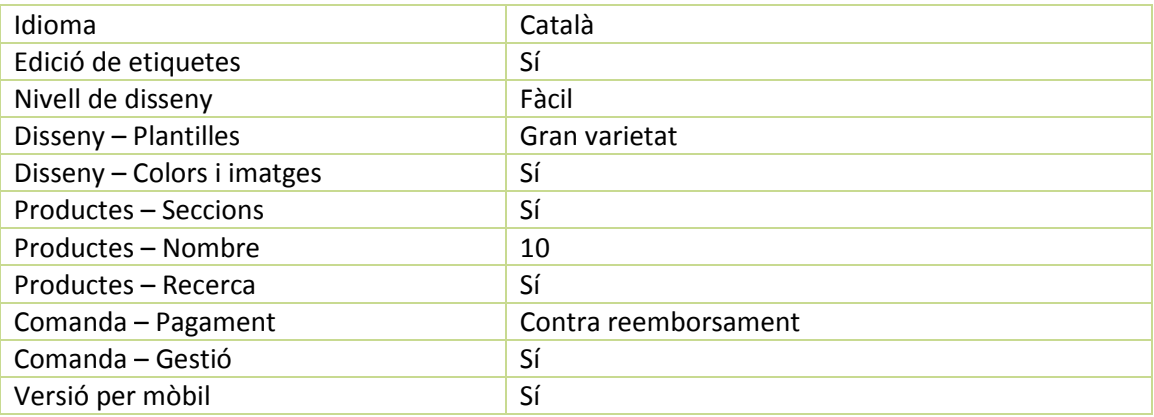

#### *6.1.2.2 Àmbit tècnic*

Al poder posar paraules clau (etiquetes) la recerca del producte a la pàgina es molt més efectiva.

Permet exportar clients i comandes en XML.

La versió gratuïta només permet la forma de pagament, pagar contra reemborsament. El mètode d'enviament Recollir a tenda, DHL o UPS, es pot configurar altres formes d'enviament y eliminar els existents.

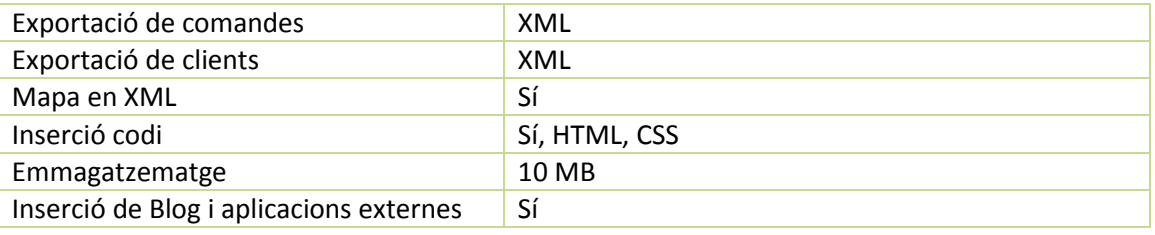

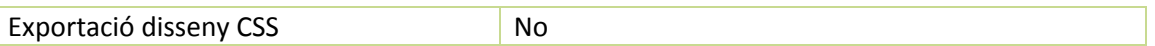

### *6.1.2.3 Mode avançat*

En el modalitat de pagament hi ha la possibilitat de afegir més productes i altres formes de pagament. Veure comparatives de preus (anexe2)

#### **6.1.3 Tercera tenda: weebly**

Exemple: http://llibresxbarri.weebly.com/index.html

#### *6.1.3.1 Àmbit funcional*

Idioma de la tenda: Anglès però es poden editar les etiquetes.

Semblant a webnode, permet posar categories i seccions, però només un nivell.

La recerca de productes només esta habilitada en el mode avançat.

No admet pagament en contra reemborsament, i els pagaments per targeta o Paypal. Les despeses i mode d'enviament només estan disponibles en mode pagament.

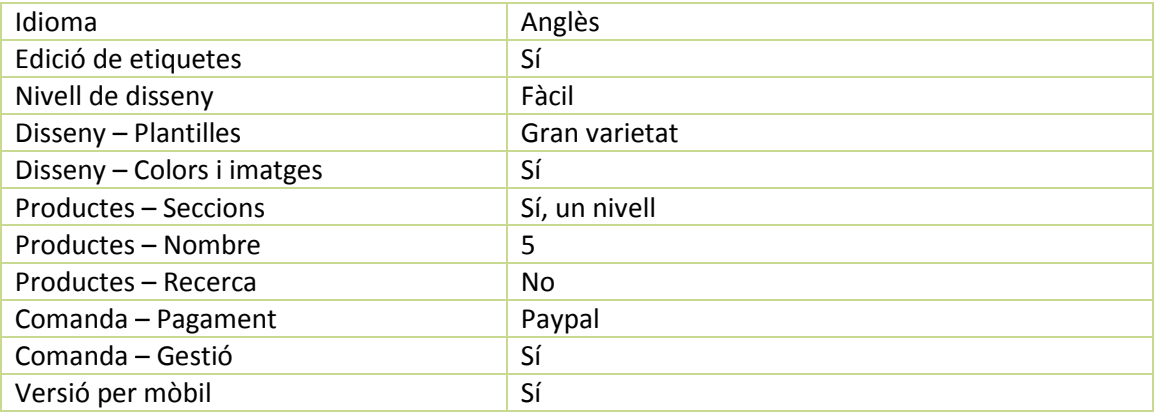

#### *6.1.3.2 Àmbit tècnic*

Permet importar productes en CSV i exportar el disseny en arxiu CSS. Cal destacar que no hi ha un límit en el emmagatzematge, encara que si en la mida dels arxius (10MB)

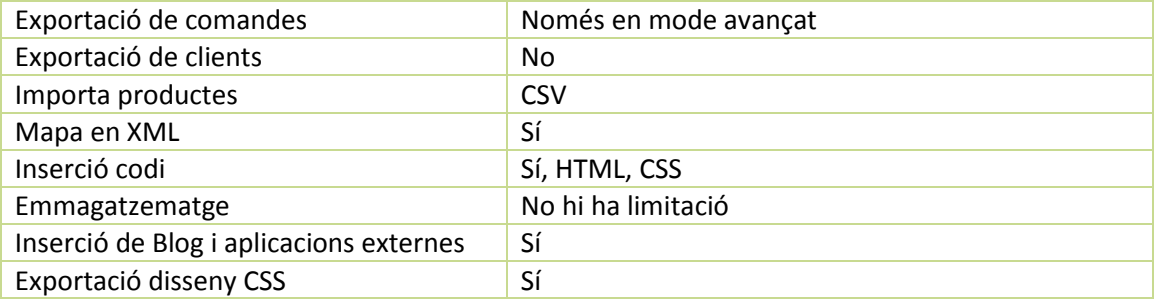

#### *6.1.3.3 Mode avançat*

Pagament contra reemborsament.

Exportar comandes en CSV.

Les despeses i mode d'enviament.

La recerca de productes.

#### **6.1.4 Taula comparativa en la versió gratuïta**

#### *6.1.4.1 Productes*

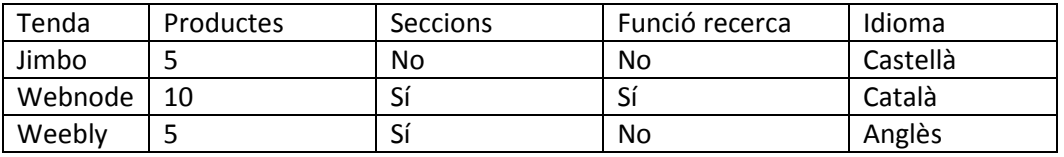

#### *6.1.4.2 Disseny*

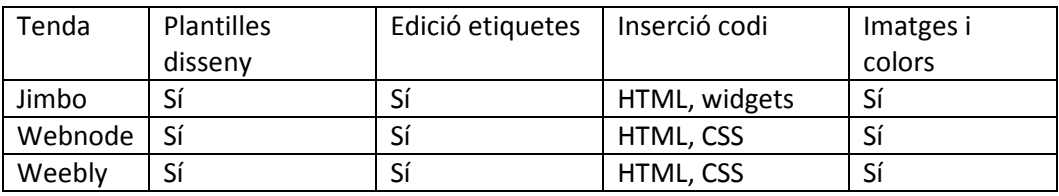

#### *6.1.4.3 Comanda*

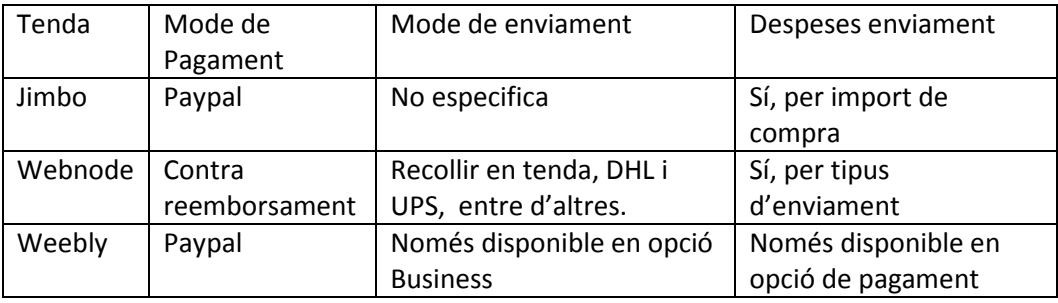

#### **6.1.5 Conclusió**

La única versió funcional i gratuïta de les tendes comparades, es el Webnode.

## **6.2 Xarxes Socials**

S'ha creat un correu electrònic (llibreriaxbarri@gmail.com) amb ell ens donem d'alta a les principals xarxes Socials: Google+, Facebook y Linkedin

https://www.facebook.com/profile.php?id=100008207795800

https://plus.google.com/u/0/107723280347479269544/posts

https://www.linkedin.com/pub/llibreria-xbarri/95/38b/942

## **6.3 Altres mitjans de promoció**

No s'ha contemplat altres mitjans.

# **6.4 Dubtes e incidències**

S'ha de valorar amb el client, quina tenda s'adequa més a la tenda que desitja, i quin cost està disposat a pagar.

# **7 Implementar la tenda online triada**

Finalment analitzant les opcions de les tres tendes gratuïtes el client es decanta per la webnode. Un cop llançada la tenda es plantejarà de contractar la versió "Webnode mini" amb un cost mensual de 6,65€.

El client ha valorat, que en la versió gratuïta pot configurar diferents sistemes de pagament i que la web està en català.

# **7.1 Gestió del catàleg**

La gestió del catàleg online, ha de ser manual, ja que ni la versió gratuïta ni la "webnode mini" permeten importació de productes.

#### **7.1.1 Administració de seccions**

En la banda central de la tenda cap a la esquerra, tenim la opció de Editar categories.

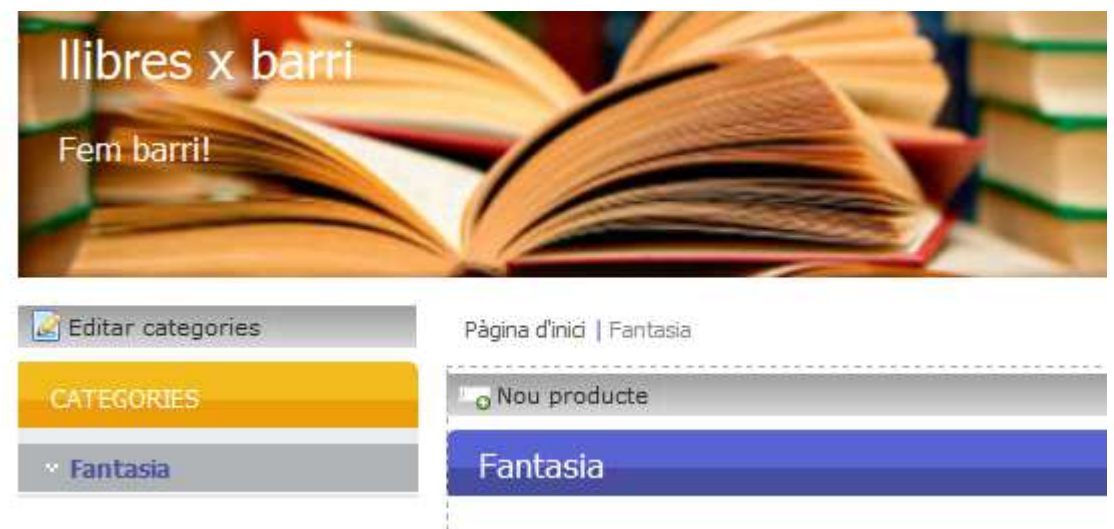

**Figura 7 : Tenda Online – Gestió de seccions 1/2** 

Es prem "Nova categoria" i es detalla el nom i la ubicació. El programa detalla l'ordre(es pot canviar l'ordre mitjançant les fletxes) i l'estat (publicat o no publicat). També es pot esborrar una secció des de l mateixa pàgina.

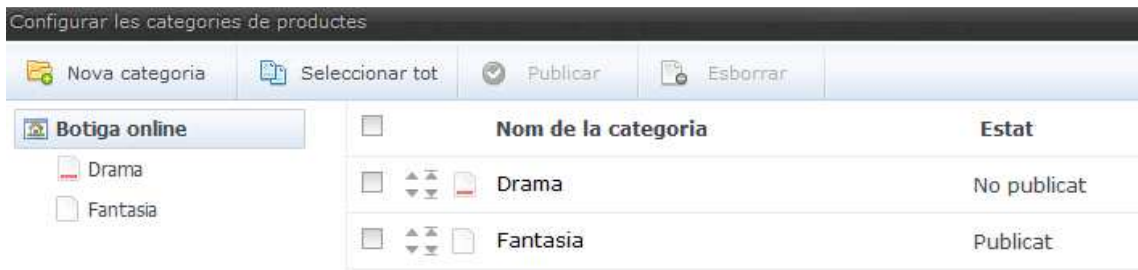

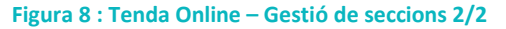

#### **7.1.2 Alta de productes**

Es selecciona la secció i es prem afegir un nou producte, es pot fer des del mateix espai on es troba la secció i la resta de productes de la secció o des de el menú superior esquerre, seleccionant l'opció, Nou-> Producte

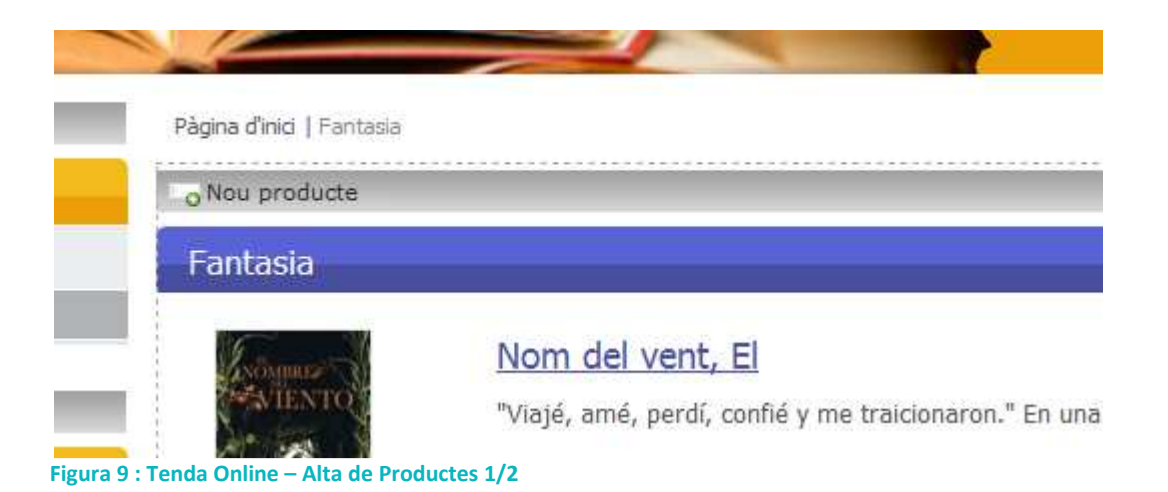

S'introdueix nom, preu (no cal introduir preu i preu sense iva, el mateix programa ho calcula) , IVA, Categoria, argument, etiquetes separades per comes (aquestes dades seran útils per el buscador), imatge, i si volem senyalar que està en oferta, s'ha de introduir un preu original.

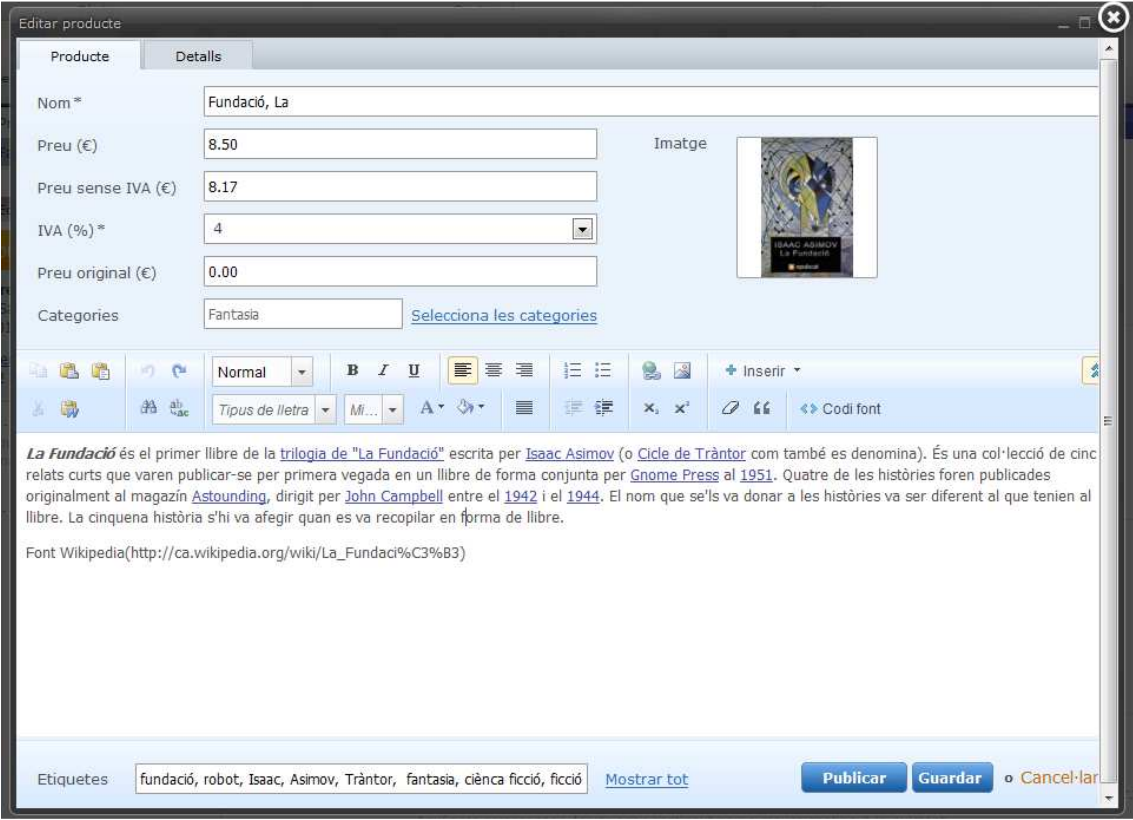

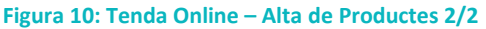

Hem de senyalar que en la secció on es posa l'argument es pot donar format el text (posar negretes canviar el format i colors del text, introduint imatges i fins i tot codi HTML mitjançant etiqueta "codi font".

Addicionalment es important informar altres camps en la pestanya detalls (on es troba la disponibilitat d'estoc.

#### **7.1.3 Administrar productes**

En la part superior dreta de cada producte apareixen dos icones una es per modificar les dades de producte i l'altre per eliminar

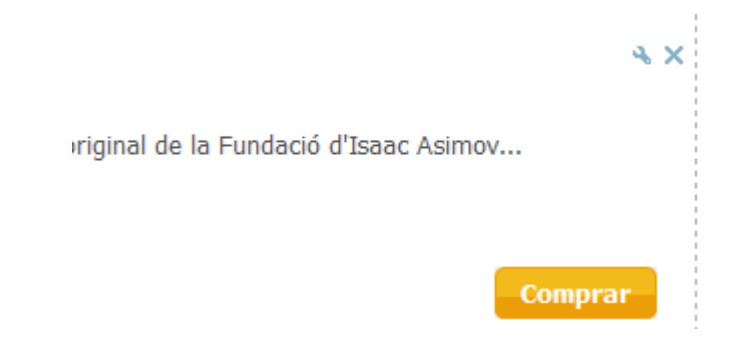

**Figura 11: Tenda Online – Administració Productes** 

#### **7.2 Preus i ofertes**

Els imports dels preus i llibres en oferta s'introdueixen des del mateix detall del producte.

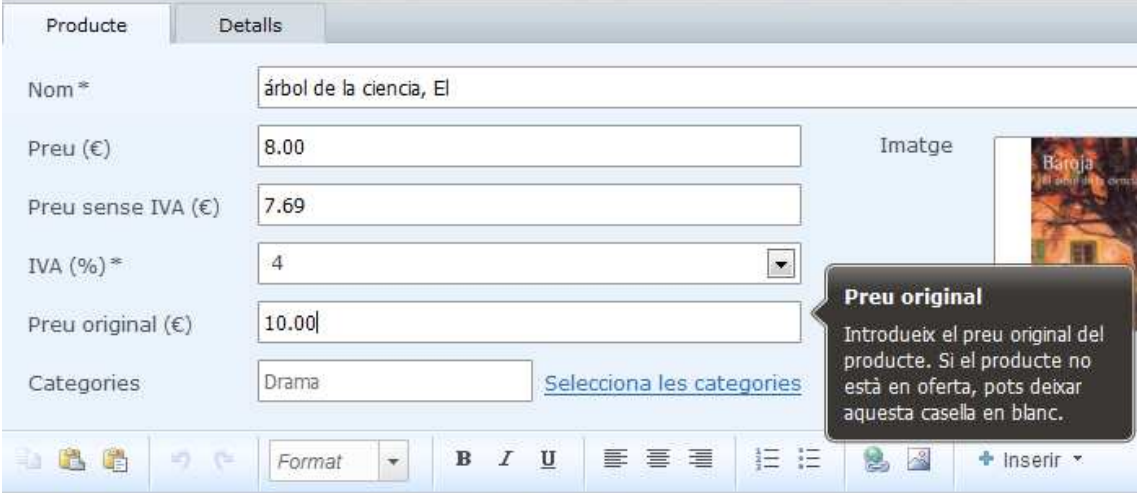

L'arbre de la ciència és una novel·la escrita per Pío Baroja. Encara que publicada en 1911, l'acció es desenvolupa entr gairebé autobiográfico dividida en dues parts simétricas (I-III i V-VII) separades per una llarga conversa filosòfica entre « **Figura 12: Tenda Online – Oferta 1/2** 

Hi ha la opció de posar una secció d'ofertes especials. Un producte es marca si es un producte especial en la pestanya "Detalls".

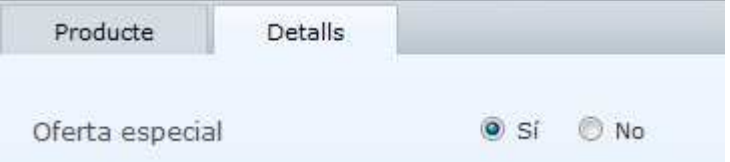

#### **Figura 13: Tenda Online – Oferta 2/2**

La secció Oferta especial s'activa des del menú continguts, botiga online -> Oferta especial. Aquest contingut es pot moure de lloc, l'hem posat a la part esquerra.

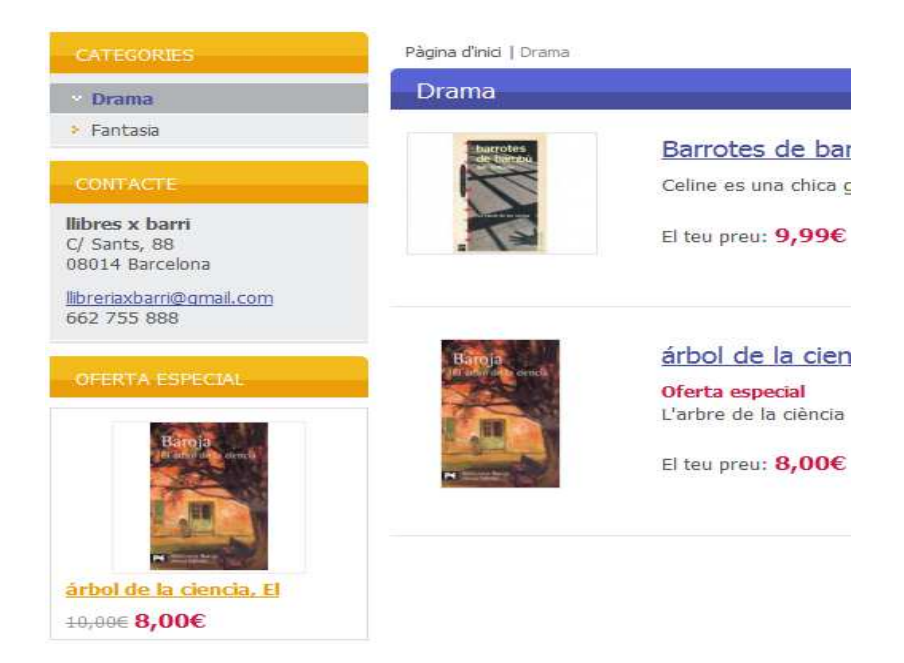

**Figura 14: Tenda Online – Visualització de l'oferta** 

# **7.3 Clients.**

Normalment els clients es donaran d'alta en la tenda la primera vegada que fan una comanda però si hi ha necessitat de modificar aquestes dades o bé afegir un client sense que es registri, la tenda permet una zona de alta i administració de comptes de clients.

Dins de l'apartat administració al menú de la dreta hi ha l'enllaç a "Clients".

Es pot modificar, esborrar o donar d'alta un nou client. Els clients es pot afegir adreça de facturació i enviament. Hi ha opció de cerca per qualsevol concepte i hi ha la possibilitat de realitzar una exportació en format CSV.

Els clients, si es registren des de la tenda, reben un email automàtic de benvinguda.

# **7.4 Comandes.**

En la banda superior dreta del menú d'administració hi trobem l'opció per visualitzar les comandes "Administració de comades".

Es pot canviar l'estat de una comanda de Pendent a complet o Anul·lat, marcar una comada com a pagada o no i enviar un missatge al client comunicant que ja te llesta la mercaderia "Rastreig de la comanda".

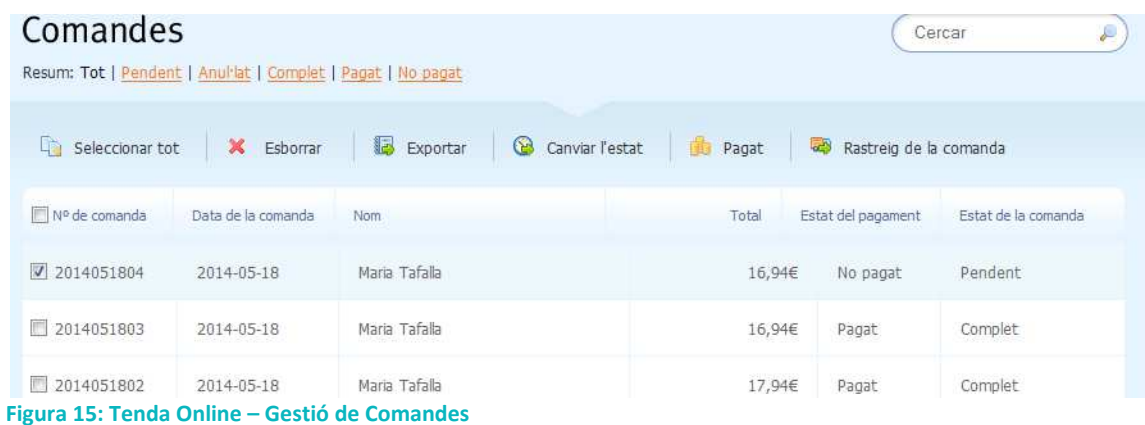

# **7.5 Formació de la plataforma**

S'ha dissenyat un manual d'us de la eina pel client.

En el manual es detalla el funcionament de l'eina Webnode, així com el manteniment del disseny i gestió dels productes, comandes i clients:

- 1. Configuració de la tenda
	- a. Configuració bàsica de la tenda: moneda, impostos, configurar un mínim de compra per no pagar ports, estoc...
	- b. Dades de contacte de l'empresa: Adreça, email, telèfon..
	- c. Mètodes d'enviament: Recollir en tenda, DHL, correos...
	- d. Mètodes de pagament: Contra reemborsament, Paypal...
- 2. Disseny i personalització els missatges de correu electrònic.
- 3. Alta i administració de clients.
- 4. Gestió de comandes
- 5. Gestió de productes i seccions.

## **7.6 Altres conceptes**

#### **7.6.1 Disseny**

La pàgina s'ha dissenyat seguint uns colors grocs i blaus. Es pot canviar els colors de la plantilla o la plantilla des de "Plantilla web" La majoria de categories son editables.

En l'administració de la tenda ens mostra exactament el que veiem si es publicada, però a sobre de cada secció hi ha l'opció de editar (Editar menú, editar contingut, editar contacte, afegir articles)

#### **7.6.2 Mètode d'enviament**

Es pot configurar diferents tipus d'enviament i en el cas de que l'empresa de missatgeria tingui tracking (rastreig d'enviament) es pot afegir.

De moment, només estan informats dos tipus, recollir en llibreria i en l'oficina de correus. Qualsevol altre agencia s'hauria de configurar.

| <b>To Nou tipus d'enviament</b>   <b>Q</b> Seleccionar tot   X Esborrar |                             |            |                             |
|-------------------------------------------------------------------------|-----------------------------|------------|-----------------------------|
|                                                                         | Canal d'enviament           | Preu       | Estat                       |
| ÷÷.                                                                     | Recollir en llibres x barri | $0,00 \in$ | $\blacktriangleright$ Actiu |
| $z \in$                                                                 | Recollir en Correos         | 1,00€      | $\blacktriangledown$ Actiu  |

**Figura 16: Tenda Online – Mètode d'enviament** 

#### **7.6.3 Mètode de pagament**

De la mateixa manera que enviament, també es pot configurar diferents tipus .

De moment, només estan configurats,"En efectiu" pel pagament al recollir en tenda i "Contra reemborsament" al recollir en Correus.

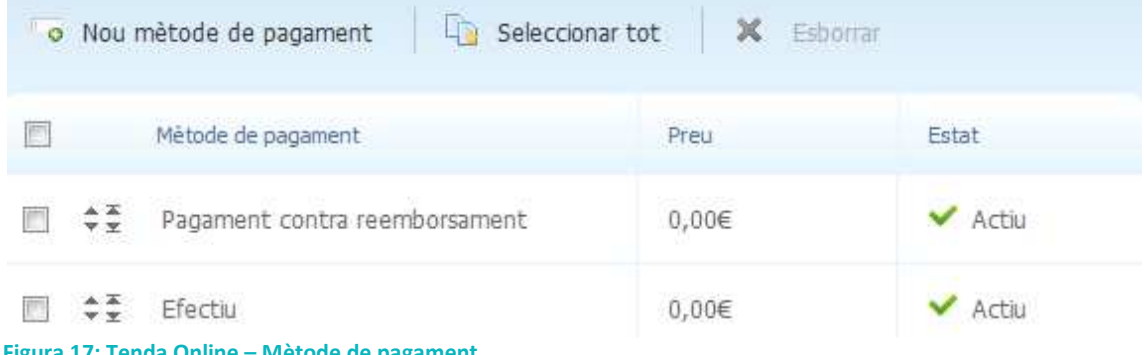

**Figura 17: Tenda Online – Mètode de pagament** 

#### **7.6.4 Missatges a clients**

El programa permet la personalització dels següents missatges:

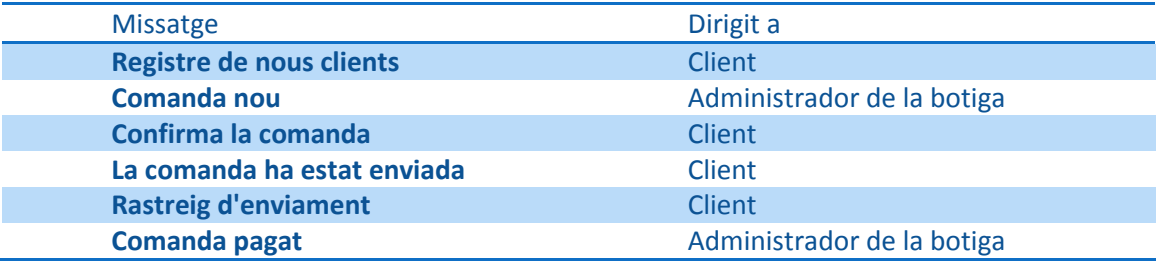

S'ha personalitzat tots els missatges dirigits al client (excepte rastreig d'enviament), bàsicament s'ha afegit una firma més amplia:

## *7.6.4.1 Registre de nous clients*

#### 7.6.4.1.1 Text original

#### **Assumpte:**

Gestió de projectes **Pàgina 24/34** 

#### {ESHOP\_NAME}: Nova entrada en botiga online

**Cos missatge:**  Estimat client: Se li ha creat un nou compte a la botiga en línia {ESHOP\_NAME}. Conservi, si us plau, aquesta informació de contacte per facilitar les seves futures compres: Usuari: {USER\_NAME} Contrasenya: {PASSWORD} Atentament, {ESHOP\_NAME}

#### 7.6.4.1.2 Text canviat

#### **Assumpte:**

Benvingut a {ESHOP\_NAME}: Dades d'usuari

#### **Cos missatge:**

Estimat client,

L'equip de llibreria x barri li volem donar la benvinguda a la nostra tenda online.

Se li ha creat un nou compte.

Conservi, si us plau, aquesta informació de contacte per facilitar les seves futures compres:

Usuari: {USER\_NAME} Contrasenya: {PASSWORD}

Atentament,

Llibres x barri C/Sants, 88 08014 Barcelona Telf. 662 755 888 e-Mail: llibreriaxbarri@gmail.com

Segueix-nos a les xarxes socials: Linkedin: https://www.linkedin.com/pub/llibreria-xbarri/95/38b/942 Facebook: https://www.facebook.com/people/Llibreria-XBarri Google+: https://plus.google.com/107723280347479269544

#### *7.6.4.2 Confirma la comanda*

#### 7.6.4.2.1 Text original

**Assumpte:**  La seva comanda Nombre {ORDER\_NR} ha estat rebut

**Cos missatge:**  Estimat client:

Moltes gràcies per la seva comanda. Ens posarem en contacte amb vostè el dia que fem l'enviament.

Comanda Nº {ORDER\_NR}:

{PRODUCTS\_SUMMARY}

{BILLING\_DETAIL} {SHIPPING\_DETAIL}

Comentaris addicionals: {ORDER\_MESSAGE}

Atentament,

{ESHOP\_NAME}

7.6.4.2.2 Text canviat

**Assumpte:**  Hem rebut la seva comanda {ORDER\_NR}

**Cos missatge:**  Estimat client:

Moltes gràcies per la seva comanda.

Ens posarem en contacte amb vostè el dia que pot passar a recollir el llibre.

Comanda Nº {ORDER\_NR}:

{PRODUCTS\_SUMMARY}

Comentaris addicionals: {ORDER\_MESSAGE}

Atentament,

Llibres x barri C/Sants, 88 08014 Barcelona Telf. 662 755 888 e-Mail: llibreriaxbarri@gmail.com

#### Segueix-nos a les xarxes socials:

Linkedin: https://www.linkedin.com/pub/llibreria-xbarri/95/38b/942 Facebook: https://www.facebook.com/people/Llibreria-XBarri Google+: https://plus.google.com/107723280347479269544

#### *7.6.4.3 La comanda ha estat enviada*

7.6.4.3.1 Text original

#### **Assumpte:**

{ESHOP\_NAME}: La comanda {ORDER\_NR} ha estat expedida

#### **Cos missatge:**

Estimat client: La seva comanda n º {ORDER NR} ha estat enviada. Quan la rebi, comprovi el paquet per assegurar-se que els articles estiguin en perfectes condicions. Atentament, {ESHOP\_NAME}

#### 7.6.4.3.2 Text canviat

#### **Assumpte:**

{ESHOP\_NAME}: La comanda {ORDER\_NR} ja esta preparada

#### **Cos missatge:**

Estimat client:

La seva comanda n º {ORDER\_NR} ja esta preparada.

Si ha seleccionat recollir en tenda pot passar en qualssevol moment del dia dins del nostre horari d'atenció (dimarts a dissabte 10 a 13 i de 15 a 21).

En cas de recepció a la seva oficina de correus, li informarem amb un nou email quan estigui disponible.

Atentament,

Llibres x barri C/Sants, 88 08014 Barcelona Telf. 662 755 888 e-Mail: llibreriaxbarri@gmail.com

#### Segueix-nos a les xarxes socials:

Linkedin: https://www.linkedin.com/pub/llibreria-xbarri/95/38b/942 Facebook: https://www.facebook.com/people/Llibreria-XBarri Google+: https://plus.google.com/107723280347479269544

#### **7.6.5 Impostos**

S'ha afegit el 4% IVA que es el que s'aplica pels libres.

#### **7.6.6 Mínim de compra**

En el camp "Enviament de franc" es pot introduir un import. Si el client fa la compra per un valor superior, s'estalvia les despeses d'enviament.

Per defecte no hi ha introduït cap valor.

#### **7.6.7 Estoc**

Amb la configuració del producte s'introdueix l'estoc. Aquesta funció permet descomptar l'estoc si un client fa una comada.

Per defecte activat.

#### **7.6.8 Adreça de correu electrònic**

On la tenda enviarà les notificacions de les compres.

Per defecte: libreriaxbarri@gmail.com

#### **7.6.9 Notificació del estat de la comanda**

Notificar al client l'estat de la seva comanda. Es pot personalitzar el missatge.

Per defecte activat.

# **8 Xarxes socials i altres mitjans de promoció**

# **8.1 Xarxes socials**

S'han creat els següents perfils de xarxes socials

https://www.facebook.com/profile.php?id=100008207795800

https://plus.google.com/u/0/107723280347479269544/posts

https://www.linkedin.com/pub/llibreria-xbarri/95/38b/942

# **8.2 Altres mitjans de promoció**

No s'han detallat altres mitjans de promocionar-se

# **8.3 Formació de les eines**

El client coneix el procediment de les xarxes socials i no requereix de una formació especifica.

# **9 Conclusions**

En aquest document només s'ha analitzat 3 proveïdors de tendes web gratuïtes. Però hi ha més. Seleccionar una entre tantes dependrà de les necessitats del client.

En el suposi que tractem, el client prioritza que la web sigui en català, el webnode es el que més productes permet en la seva versió gratuïta, permet la cerca per producte i etiqueta i permet la manipulació en HTML i CSS.

La botiga volia donar la possibilitat al client de efectuar la seva compra (o reserva) per Internet i pagar i recollir el producte en la tenda. Amb webnode també te la possibilitat d'enviar-ho per postllibris (recollida en una oficina de correus).

# **10 Annexes**

¿Qué opción se adapta mejor a tus necesidades?

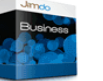

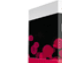

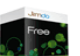

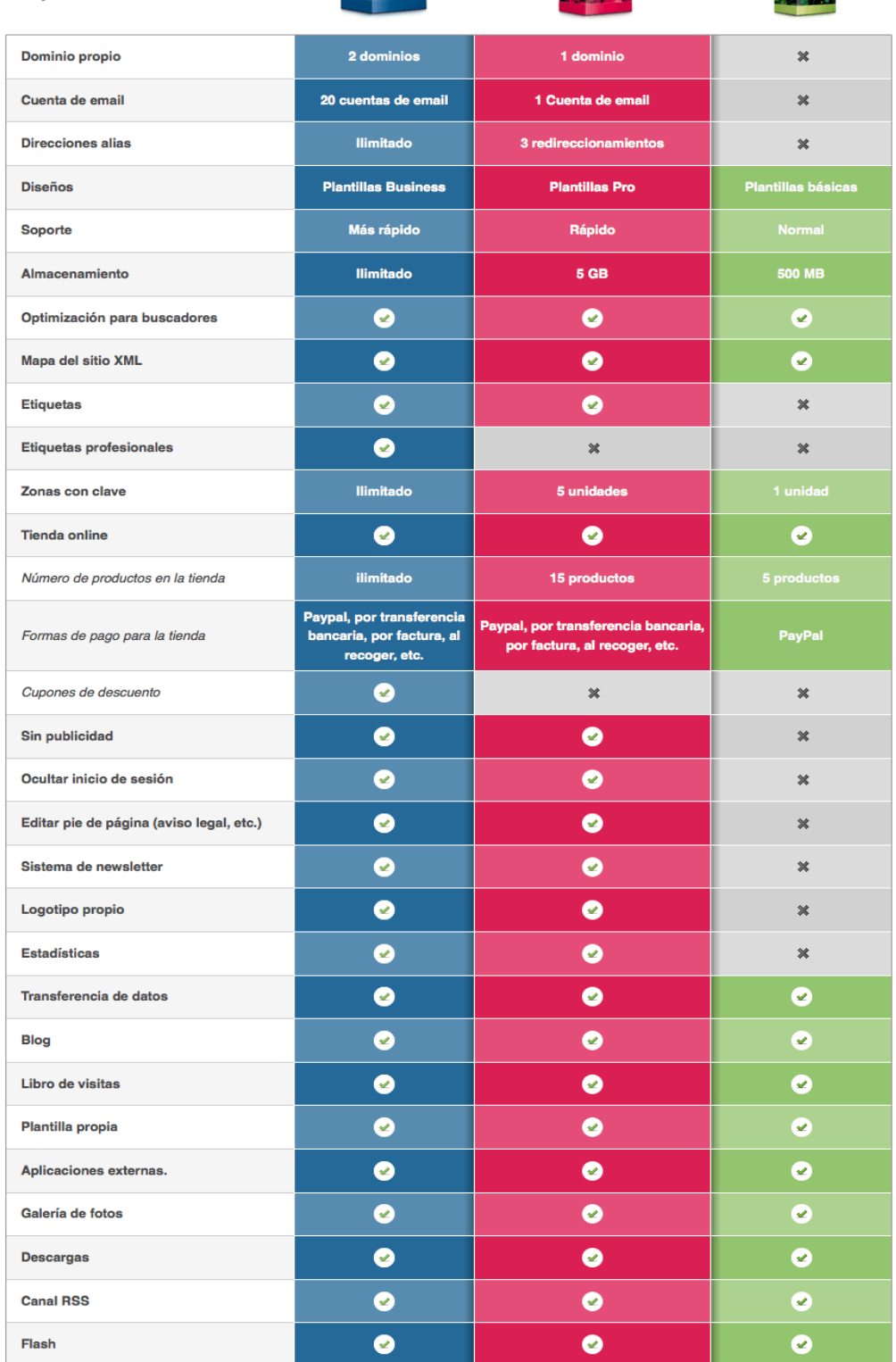

**Annex 1 Comparativa Jimbo** 

13 de agosto 2013

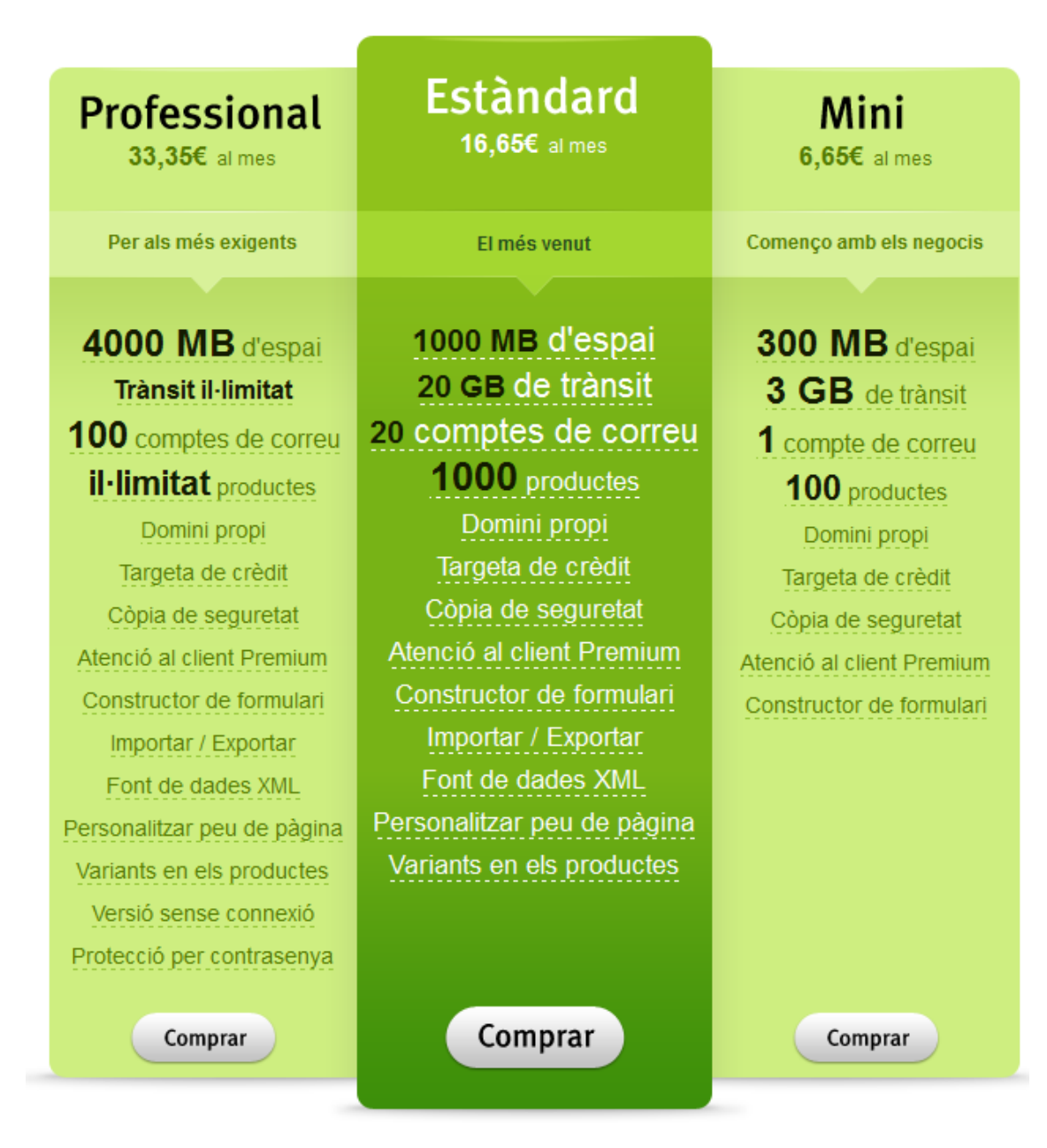

**Annex 2 – Comparativa webnode** 

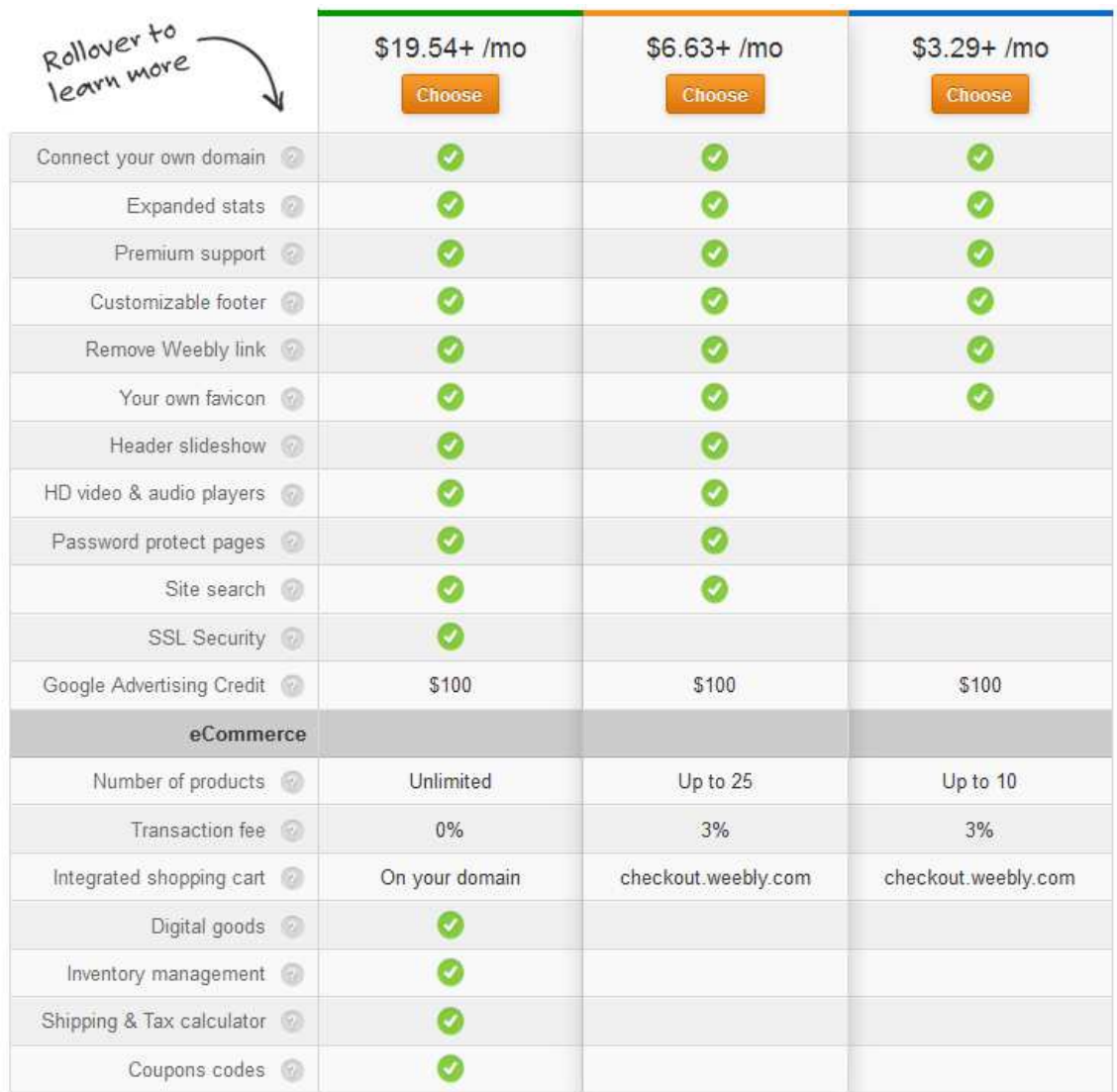

**Annex 3 – comparativa Weebly** 

# **11 Bibliografia**

CORREOS. *Producto Postlibris* [en línia]. <http://www.correos.es/ss/Satellite/site/productopostlibris-mas\_usados\_paqueteria/detalle\_producto-sidioma=es\_ES#resumen-producto> [Consulta: 13 abril 2014]

CORREOSEXPRES. *Paq24* [en línia]. <https://www.correosexpress.com/web/correosexpress/62 > [Consulta: 13 abril 2014]

CORREOS. *Tarifas 2014* [en línia]

 <http://www.correos.es/ss/Satellite?blobcol=urldata&blobheadername1=Content-Disposition&blobheadervalue1=filename%3DTarifas-Correos-2014-Peninsula-y-Baleares.pdf&blobkey=id&blobtable=MungoBlobs&blobwhere=1365520239682&ssbinary=tru e> [Consulta: 13 abril 2014]

ANATOMIA DE LA EDICIÓN. *Experiencias en el comercio electrónico de libros en España* [en línia ] <http://www.anatomiadelaedicion.com/2011/05/experiencias-en-el-comercio-electronico-delibros-en-espana/> [Consulta: 13 abril 2014]

TERMCAT, CENTRE DE TERMINOLOGIA. Criteris de presentació en els treballs terminològics. Vic: Eumo Editorial; Barcelona: TERMCAT, Centre de Terminologia, 2009. (En Primer Terme; 6. Criteris i Mètodes) ISBN 978-84-9766-304-5; 978-84-393-7938-6 També disponible en línia <http://www.termcat.cat/Thor/files/repositoriDocumental/20110615103014\_Bibliografia.pdf > [Consulta: 13 abril 2014]

CREADORES DE PÁGINAS WEB. *Cuadro comparativo de creadores de páginas web* [en línia] http://www.creadores-paginasweb.com/creadores-de-paginas-web/ [Consulta: 16 abril 2014]